## Izlazni račun - povezivanje s blagajnom

Zadnje ažurirano09/04/2024 10:23 am CEST

Ako prilikom unosa izlaznog računa znamo da je kupac račun platio gotovinom preko blagajne, već kod unosa izlaznog računa možemo odabrati način plaćanja **Gotovina preko blagajne**.

1 Otvara se polje **Blagajna** - u tom polju možetemo odabrati blagajnu u koju želimo primitak evidentirati.

2 **Blagajna - naplata** - odaberemo o kakavom izdatku se radi. **Plaćanje**

**izdanog računa** ili **Primljeni predujmovi**.

3 **Datum primitka** - ovisno o unesenom datumu primitka isti će se

evidentirati u blagajnički dnevnik za taj dan.

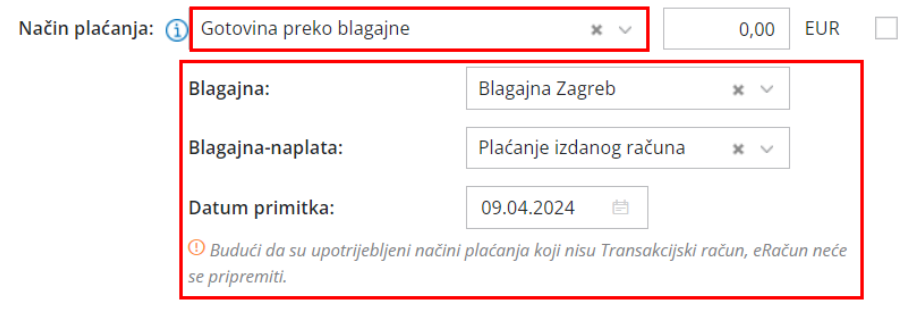

## Š**to program u**č**ini?**

S potvrdom računa program automatski poveže račun s blagajničkim dnevnikom i potvrđivanjem blagajničkog dnevnika račun će se zatvoriti.

U primjeru računa za predujam program pripremi temeljnicu samo s podacima za PDV, a blagajnički primitak knjiži se na konto obveza za primljene predujmove.

Na izlaznom računu vidimo**poveznicu do blagajničkog primitka.**